## Add to or remove from sequence

Last Modified on 07/07/2025 10:22 am MST

## This article applies to:

## Max Classic

With the Add to sequence option, you can drop a contact into a campaign, and let them skip the line. Instead of making a contact start from the beginning, you can now add them to a sequence further ahead in the campaign.

- 1. Drag the Add to sequence process onto the campaign
- 2. Double click the Add or remove from sequence icon

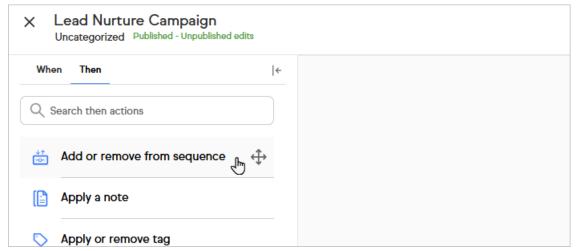

3. Select a campaign and sequence to add the contacts to

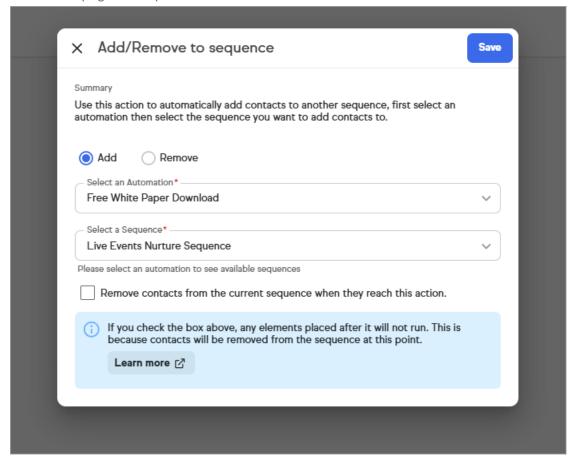

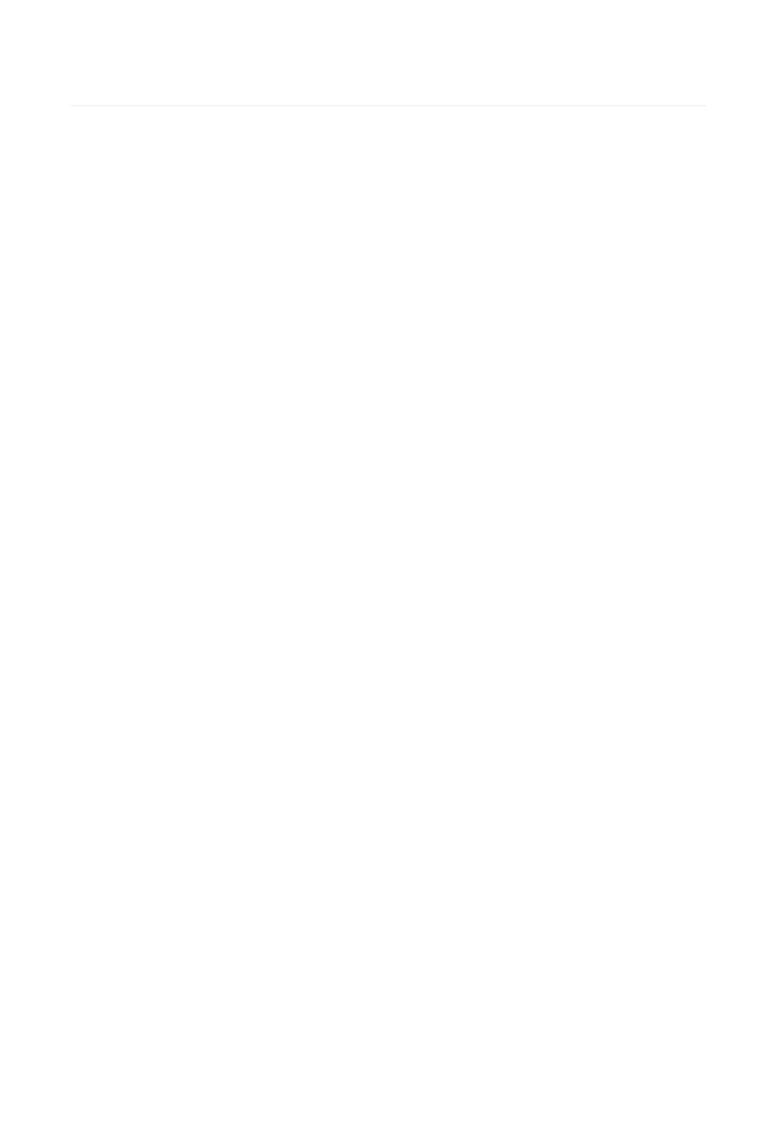